Expanding the world of physics

A Guide to

**ANKOS** Read & Publish Model

30 January 2023

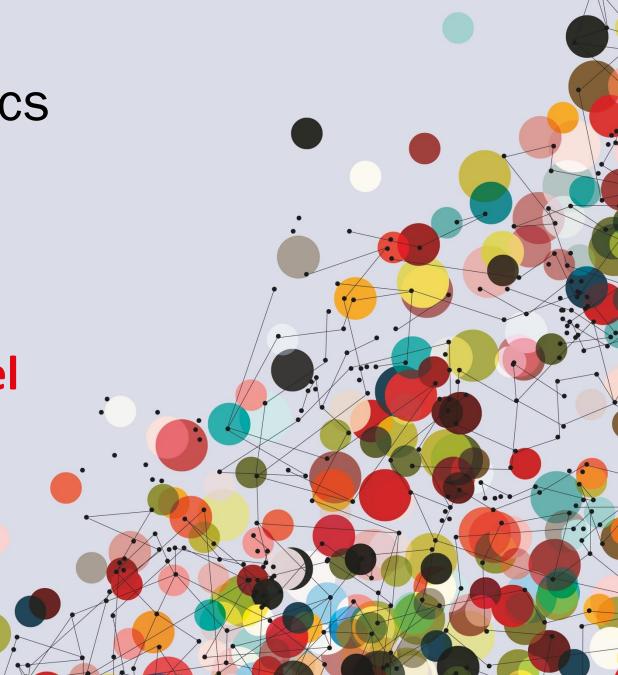

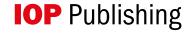

## How to publish under the agreement

## It's as simple as this:

**Publication** 

**Article submission** Author submits manuscript to an eligible journal

**Identification** IOP automatically identifies article and informs corresponding author of inclusion

Agree CC-BY Author agrees to open access via CC-BY licence

If accepted for publication, article will be published open access under the agreement

## How to publish under the agreement

- We identify that articles are eligible using the affiliation of the corresponding author
- To be eligible, the article should be accepted within the licence term
- During the peer-review process, or shortly after acceptance we will write to the corresponding author to let them know we will publish the article open access
- Articles are automatically opted in to open access. Although the author can still opt out, this is very rare.

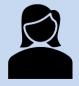

The corresponding author is the one that submits the manuscript, and is responsible for communicating with the journal during the submission, peer review and publication process.

## **Author Guide**

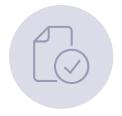

When ready to start the submission, follow steps 1-4 on our submission system; **ScholarOne.** 

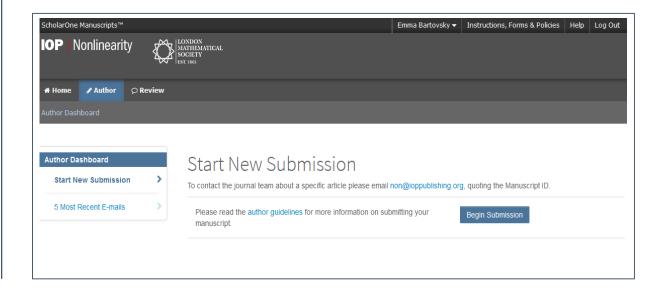

The submission process will vary on some of our society partner journals.

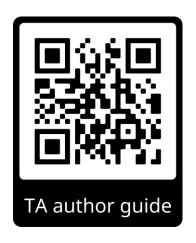

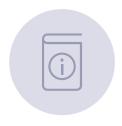

## Providing author information

### Step 4: Author Information

Please enter information for all' co-authors, ensuring names, emails and affiliations are accurate. Changes to author lists after submission are only made in exceptional circumstances and are subject to approval by editorial staff.

More advice and support on adding author information is available, including who should be listed as a co-author, how to check if your co-author already has an account, and guidance for names with Chinese, Korean or Japanese characters.

Please do not share your login details with co-authors, who will receive their own login information if they do not already have accounts with the journal.

\*For papers with more than ten authors, please add information for the first ten authors

\* = Required Fields

Open Researcher and Contributor ID (ORCID) is a non-profit organization dedicated to solving the long-standing name ambiguity problem in scholarly communication by creating a central registry of unique identifiers for individual researchers and an open, transparent linking mechanism between ORCID and other current author identifier schemes. To learn more about ORCID, please visit http://orcid.org/content/initiative

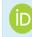

Create an ORCID iD
Associate your existing ORCID iD

The corresponding (submitting) author will need to make sure their affiliation is clearly stated on the submission form (use the autofill) and on the article itself.

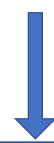

\* Selected Authors @

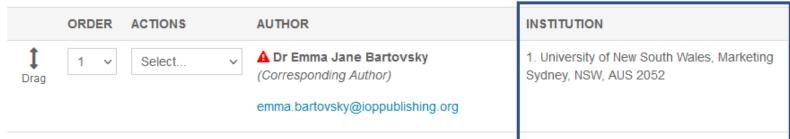

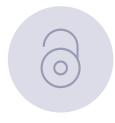

# **Declaring funding**

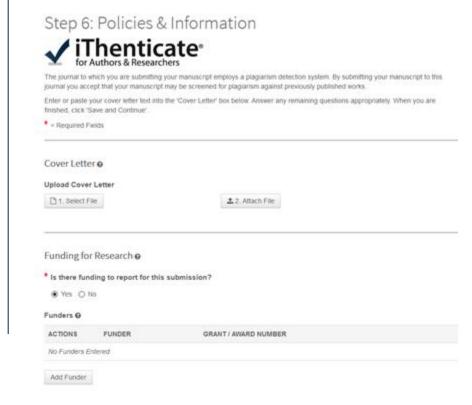

At **step 6** you can declare any funding you received to do your research.

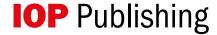

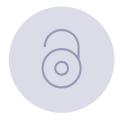

# Open access choice

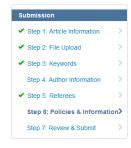

#### Open Access

This journal gives you the option to publish your article on an open access basis under a CC BY licence.

#### Why choose open access?

- . Open access articles are accessible to subscribers and non-subscribers, maximising visibility.
- Open access articles are downloaded and cited more frequently than non-open access articles on average.
- . Open access publication may enable you to comply with certain funder policies.

#### Open Access Pricing

An article publication charge (APC) applies if you choose open access and your article is accepted for publication following independent peer review. You can visit our paying for open access pages or ask your institution/funder to see if financial support is available for open access nublication

Authors based in countries categorised by the World Bank as low income can publish open access in this journal with no APC. Eligible low-income countries (Group A) are listed on this page.

#### Will my institution pay my fees?

We have open access agreements with institutions and funders that may cover applicable APCs at no cost to you. To see if your institution has an agreement that covers this journal, please check via our website or with your librarian. Whichever option you choose below, IOP publishing will investigate whether you are eligible for funding and if we identify that you are, we will contact you to let you know

#### \* Do you wish to choose open access for your article?

Please supply the relevant detail to qualify for discounted rates.

| Open Access Choice                                                                                                    | Additional |
|----------------------------------------------------------------------------------------------------|------------|
| ○ No, I do not wish to choose open access (your article will be accessible to subscribers only)                                                                                                    |            |
| O Yes: I acknowledge that there is an article publication charge payable if my article is accepted (unless all authors are based in low-income countries).                                                     |            |
| O Yes: I acknowledge that there is an article publication charge payable if my article is accepted, and I will claim a reviewer discount of 10%. Enter the ID of the IOP Publishing article you have reviewed. |            |

Whichever OA option is chosen, IOP will always identify whether an article is eligible for the TA.

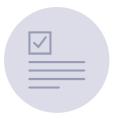

## Keeping authors updated

Funding via your library may be available

Visit iopscience.org | Read this e-mail online | Add us to your safe sender list

#### IOP Publishing

Dear Example Salutation,

Re:Example Article

Article reference: Example Article Id

IOP Publishing and your institution/funder have an open access agreement that promotes sustainable open access and may cover the article publication charge (APC) for your paper in *Example Journal1*.

We have therefore made your article open access to take advantage of this agreement. It will be published with a CC-BY licence. Please choose the Gold Open Access option when completing your Assignment of Copyright form.

If you do not want to publish your article open access, you will need to opt out prior to acceptance by notifying openaccesscharging@ioppublishing.org.

Visit our Open Physics website to learn more about the ways we are supporting open access to enable wider and faster access to physical sciences research.

#### Common questions

What is an open access agreement?

What is my institution or funder's open access policy?

What is a hybrid journal?

Where can I learn more about copyright?

Please inform openaccesscharging@ioppublishing.org if you believe you have received this message in error.

Yours sincerely,

Transformative Agreement team

IOP Publishing

openaccesscharging@ioppublishing.org

After the first round of peer review, we identify eligible articles.

We'll email the corresponding author informing them of their inclusion in the agreement.

The subject line will be: 'Open access options for your article: article ID'

No opt-in action is needed.

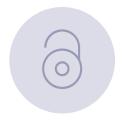

## Signing copyright

The author will be asked to sign an open access copyright form and once the article is accepted it will be published open access under the terms of the institutional agreement.

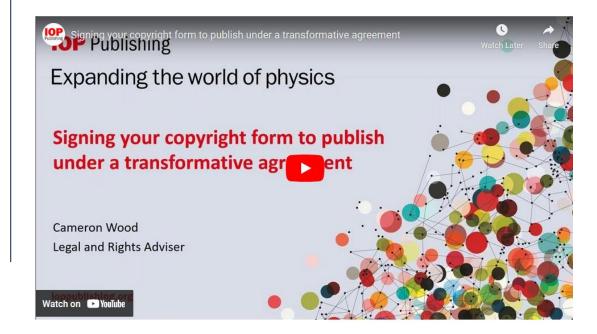

## **IOPP Journal Finder**

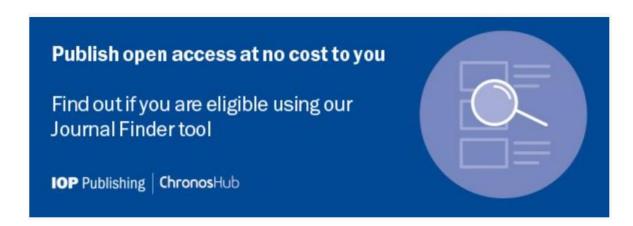

- https://iopp.chronoshub.io/?fq=
- Is there an IOPP journal in materials science that would be covered by a transformative agreement?
- Is the journal I want to publish in compliant with my funders requirements?
- Is my institution funding APC's in this journal through a transformative agreement?

## **Identification**

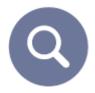

- Identification is always based on corresponding (submitting) author
- We use historic submission data to inform the identification process
- Automatic authors do not need to do anything
- We proactively sweep for missed opportunities
- Articles can be made OA retrospectively, as and when they come up authors have to agree
- Wherever possible we make librarians aware of author opt-outs in real time

# **Reporting**

- Quarterly reporting to ANKOS
- Full list of included articles and key metadata
- Author, Title, Journal, DOI, Accept date, Funder (if provided) etc...

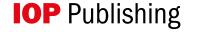

# **lopscience.org/transformative-agreements**

# Transformative agreements

Our agreements allow you to read and publish your work **open access** in the majority of IOP Publishing journals without paying article publication charges.

# Journal Finder

Check your institution and/or funder here

Q

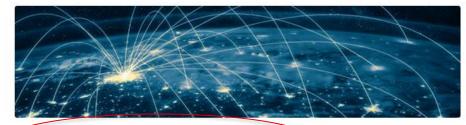

#### Are you covered by a transformative agreement?

You could be eligible for open access publishing through a transformative agreement. We have agreements with over 300 institutions worldwide.

#### **Author guide**

Your step-by-step guide to submitting your research for publication under a transformative agreement.

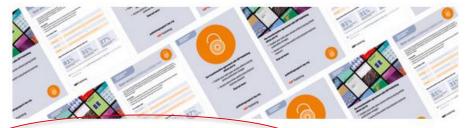

#### Resources for transformative agreements

Download your library toolkit to help you promote your transformative agreement to everyone who can benefit from it, and find information on training and events.

#### Frequently asked questions

Find answers to some of the common questions about our transformative agreements from authors and librarians.

# **Support and training**

#### A guide to submitting under a Transformative Agreement

To check if your institution is covered by a transformative agreement, go to '<u>Transformative and institutional open access agreements</u>' and select the agreement you think you may be covered by. Each agreement page lists all of the member institutions and eligible journals.

When you are ready to start your submission, follow **steps 1-4** on our submission system; ScholarOne. Note: a small number of eligible journals do not use the ScholarOne submission system.

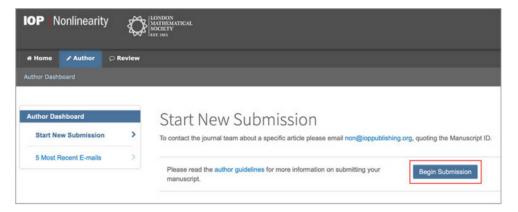

At **step 4** you'll be asked to enter author information. As the corresponding (submitting) author you'll need to make sure your affiliation is clearly stated on the submission form. Use the **autofill** to provide your institution name.

The corresponding author is the author that submits the manuscript, and is responsible for communicating with the journal during the submission, peer review and publication process.

# The library toolkit

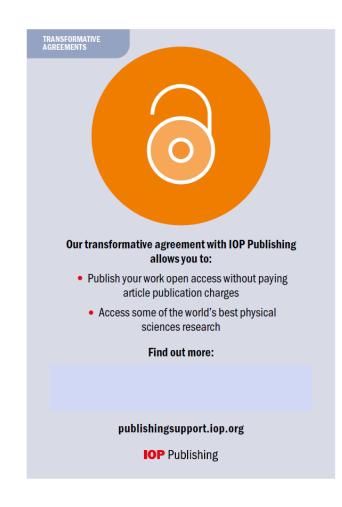

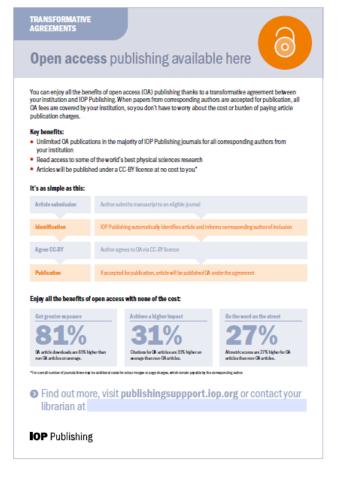

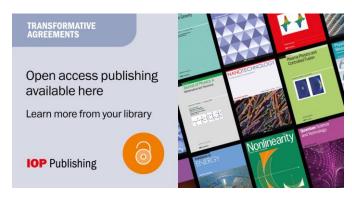

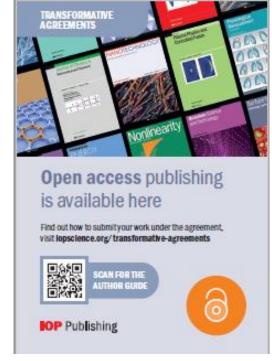